## **คู่มือการสร้างเซลเพจ**

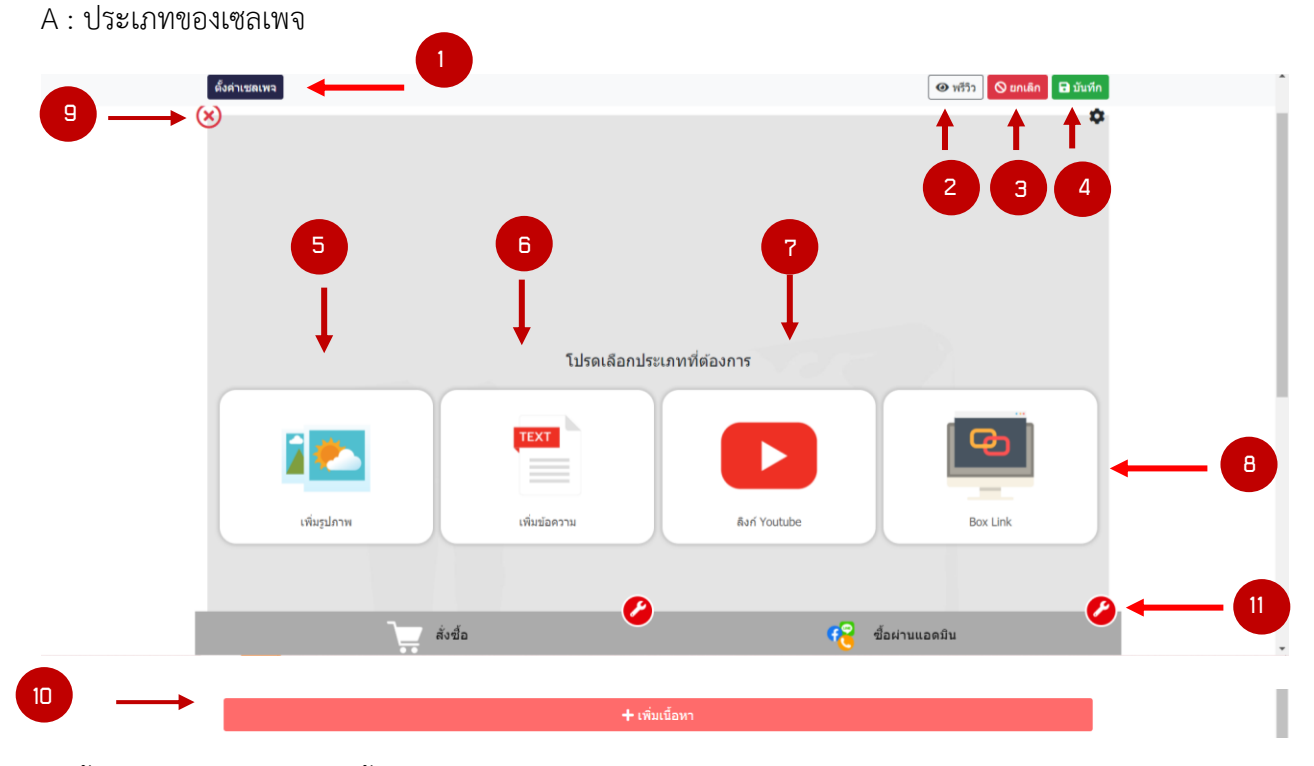

- 1. ตั้งค่าเซลเพจ สามารถเข้าตั้งค่าเซลเพจเพิ่มเติมได้
- 2. พรีวิว สามารถกดดูตัวอย่างเซลเพจที่สร้างไว้ได้ก่อนบันทึก
- 3. ยกเลิก สามารถยกเลิกเซลเพจที่สร้างไว้โดยจะไม่บันทึกสิ่งที่สร้างไว้
- 4. บันทึก บันทึกเซลเพจที่สร้างไว้
- 5. สามารถเพิ่มรูปภาพได้
- 6. สามารถเลือกใส่ตัวอักษรได้

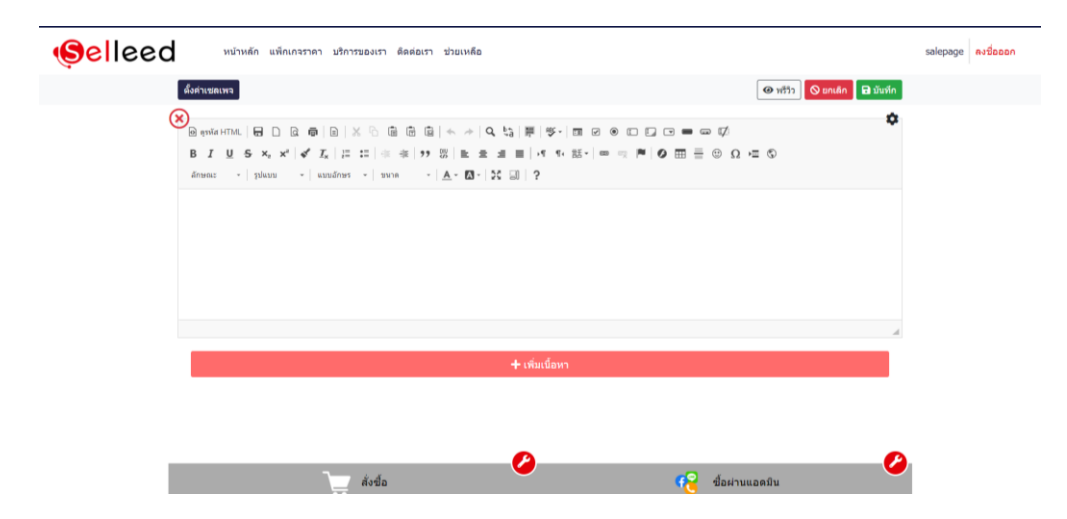

7. สามารถเพิ่มวิดีโอ ด้วยลิงก์ Youtube ได้

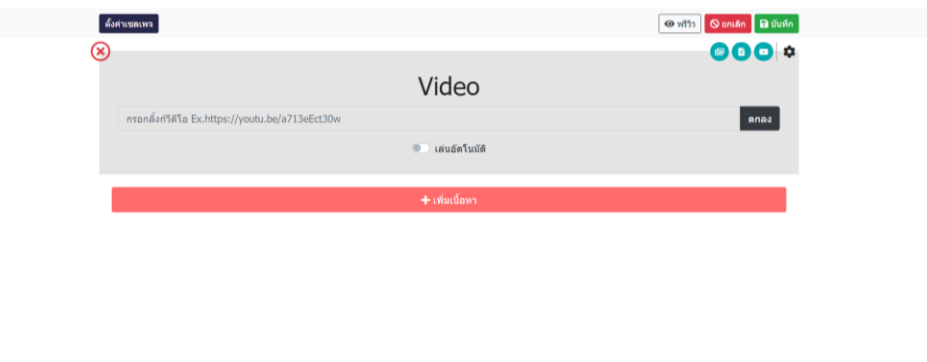

 $\bullet$ 

 $\bullet$ 

 $\begin{array}{cc} \bullet & \bullet \\ \bullet & \bullet \end{array}$ 

8. สามารถเพิ่มลิงก์สินค้าจากร้านค้าออนไลน์อื่นๆ ได้

 $i$ ođa

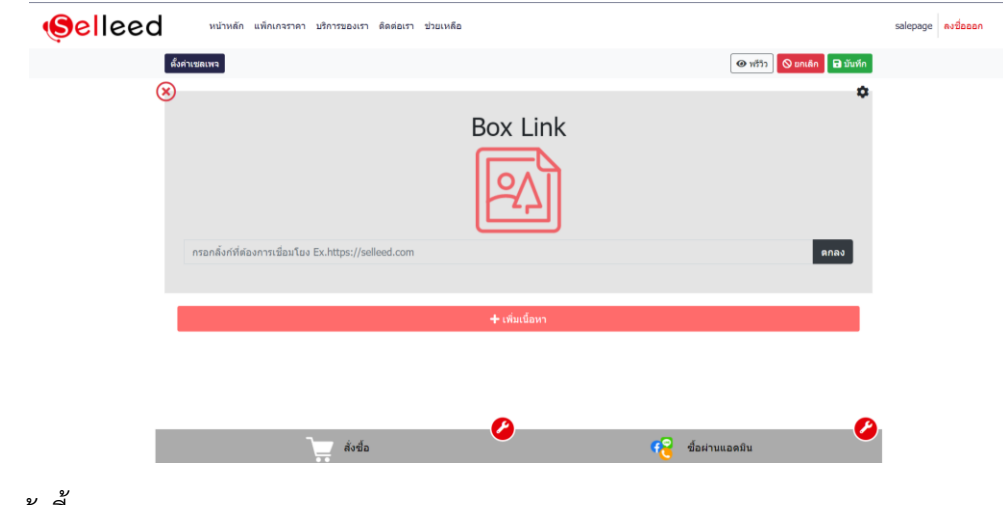

9. ยกเลิกหน้านี้ออก

## 10. ตั้งค่าปุ่มสั่งซื้อ , ซื้อผ่านแอดมิน

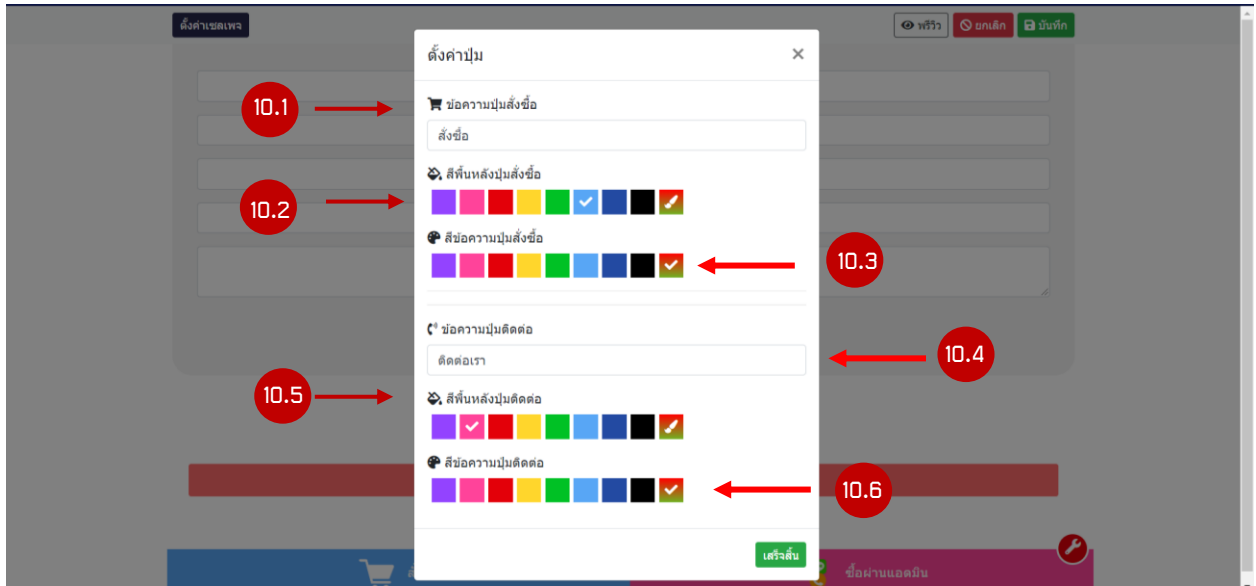

- 10.1 เพิ่มข้อความ ตั้งค่าปุ่มสั่งซื้อ ระบบจะมีให้อัตโนมัติ สามารถเปลี่ยนแปลงได้
- 10.2 เลือกสีพื้นหลังของปุ่มสั่งซื้อ
- 10.3 เลือกสีของข้อคตวาม
- 10.4 เพิ่มข้อความ ปุ่มติดต่อ ระบบจะมีให้อัตโนมัติ สามารถเปลี่ยนแปลงได้
- 10.5 เลือกสีพื้นหลังของปุ่มติดต่อ
- 10.6 เลือกสีของข้อคตวาม

## B: เลือกรูปแบบของเซลเพจ

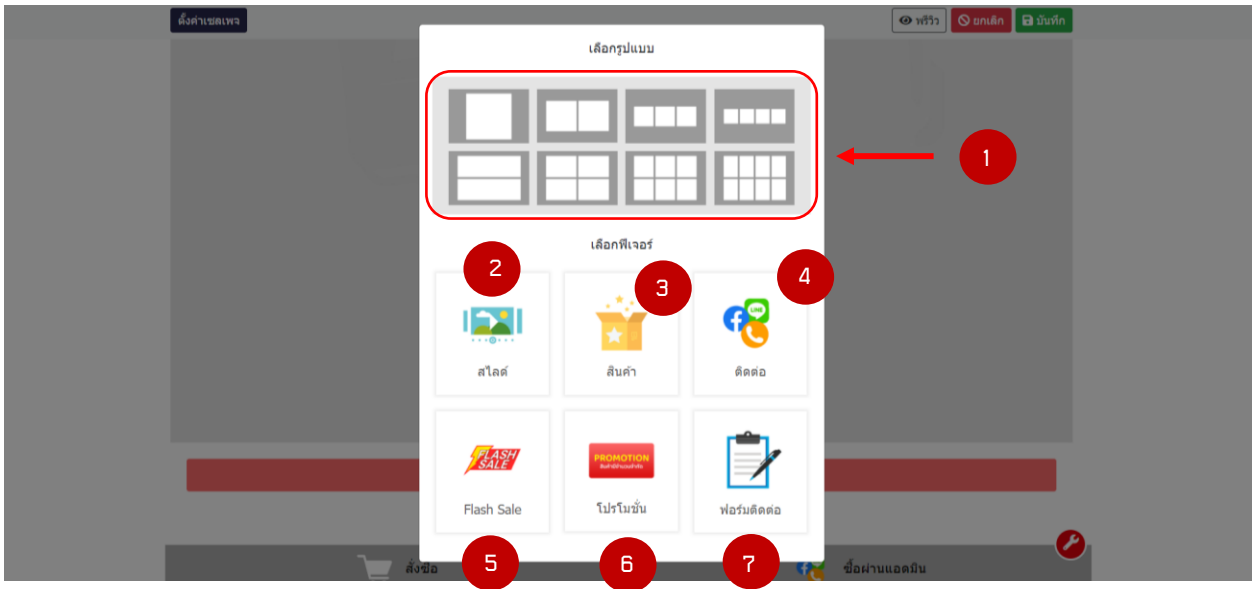

- 1. สามารถเลือกรูปแบบได้หลากหลาย
- 2. เพิ่มสไลด์รูปภาพ

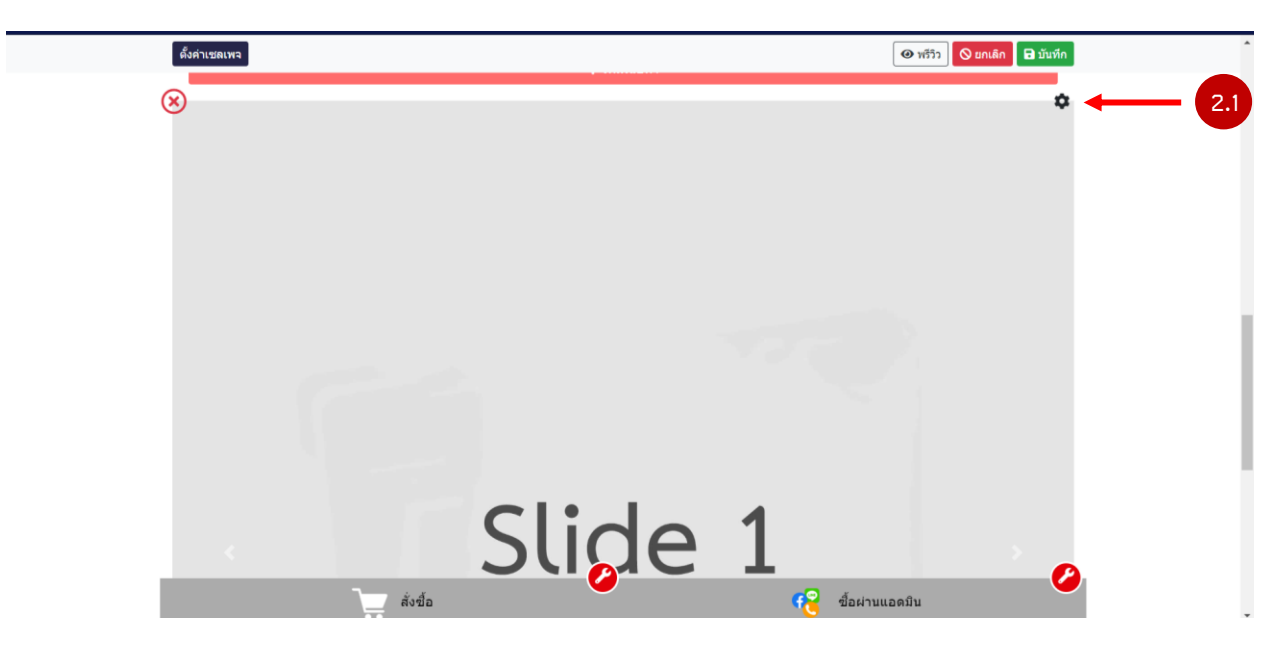

2.1 เลือกอัพสไลด์

## 3. เพิ่มสินค้าในเซลเพจ

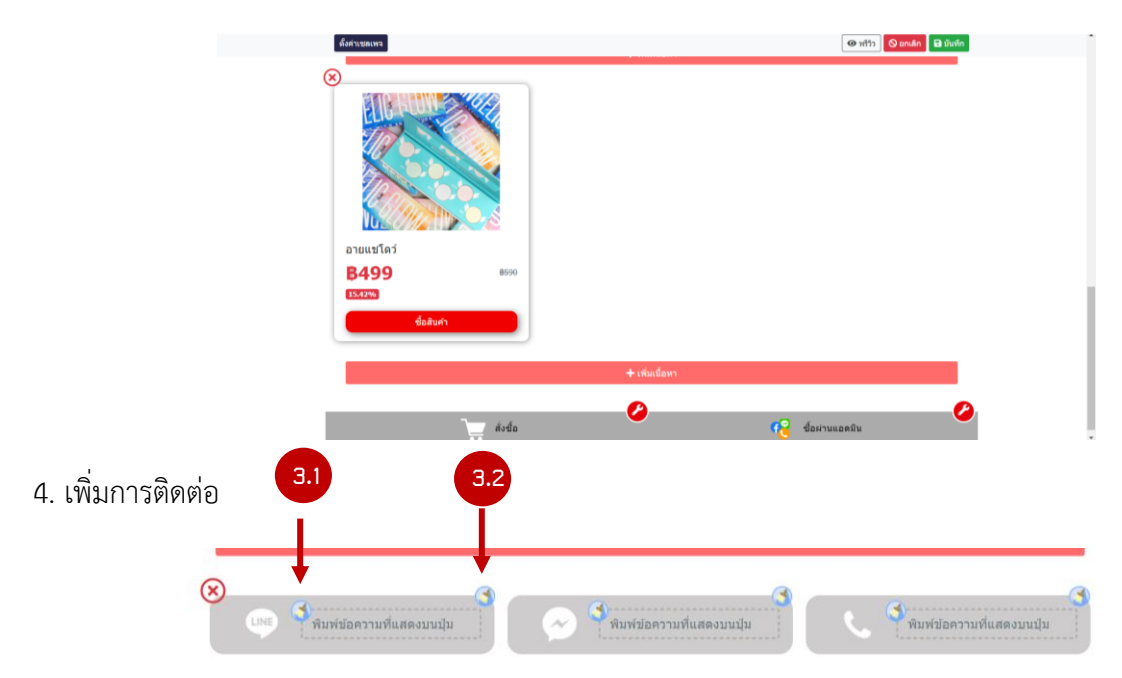

- 3.1 เลือกสีของตัวอักษร สีจะแสดตอนพรีวิวดู
- 3.2 เปลี่ยนสีของพื้นหลัง
- 5. แฟรชเซล สามารถเลือกรูปแบบได้

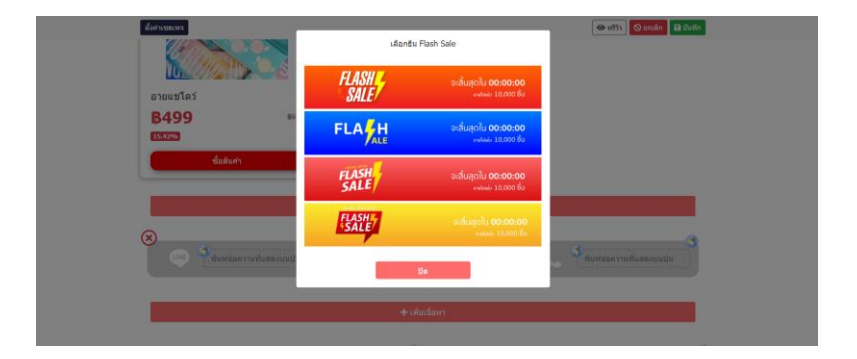

6. เพิ่มโปรโมชั่น

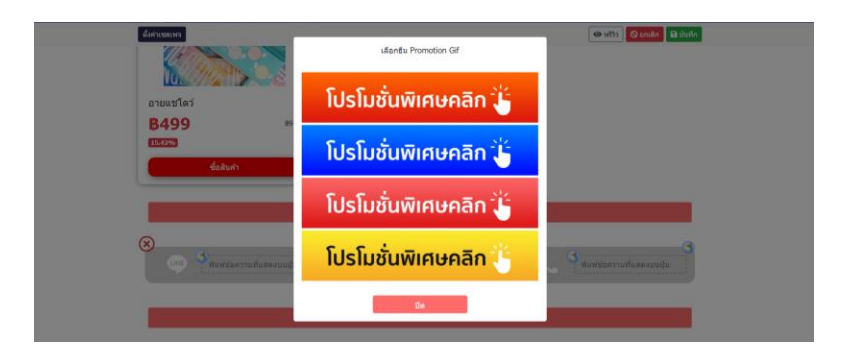

7. เพิ่มฟอร์มในการติดต่อลูกค้า สำหรับให้ลูกค้ากรอกฟอร์ม เช่น การทำประกัน

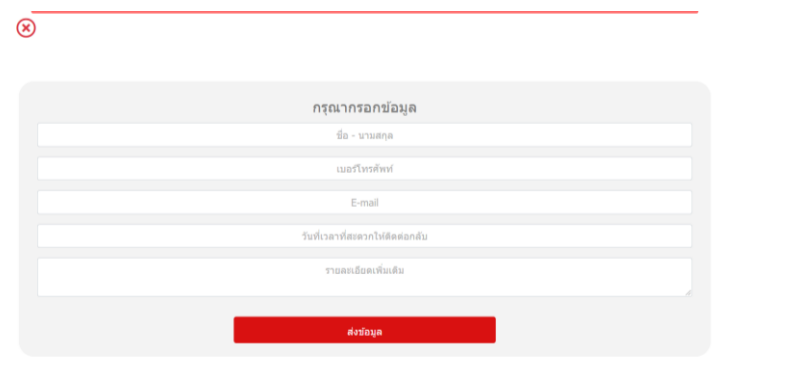